<span id="page-0-2"></span>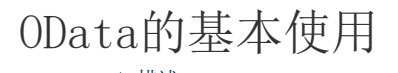

[1.描述](#page-0-0) [2.OData生成器](#page-0-1)

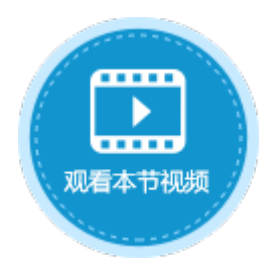

<span id="page-0-0"></span>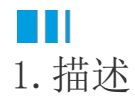

在活字格中使用OData函数,通过设置查询参数、条件等,在数据库中进行数据查询,将一个或一组数据返回到页面中。 OData生成器则是利用OData模型进行数据库查询。在活字格中不需要绑定,即可根据参数、条件等查询数据库数据。

## <span id="page-0-1"></span>**TILL** 2.OData生成器

在活字格中,不需要您手写OData公式,可使用OData生成器生成OData公式,更方便、快捷,且不易出错。 在页面中选择一个单元格后, 在功能区的菜单栏中, 选择"公式->OData生成器"。

图1 打开OData生成器

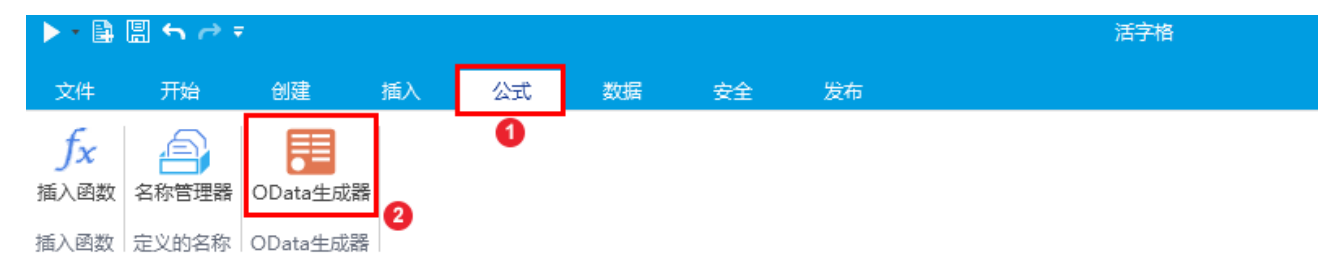

在弹出的OData生成器对话框中,设置OData参数:先选择查询数据的表,再根据需要设置选择项、查询条件、查询行数和排序。OData参数 说明[见表1](#page-1-0),各设置项的具体使用参见各章节。

图2 OData生成器

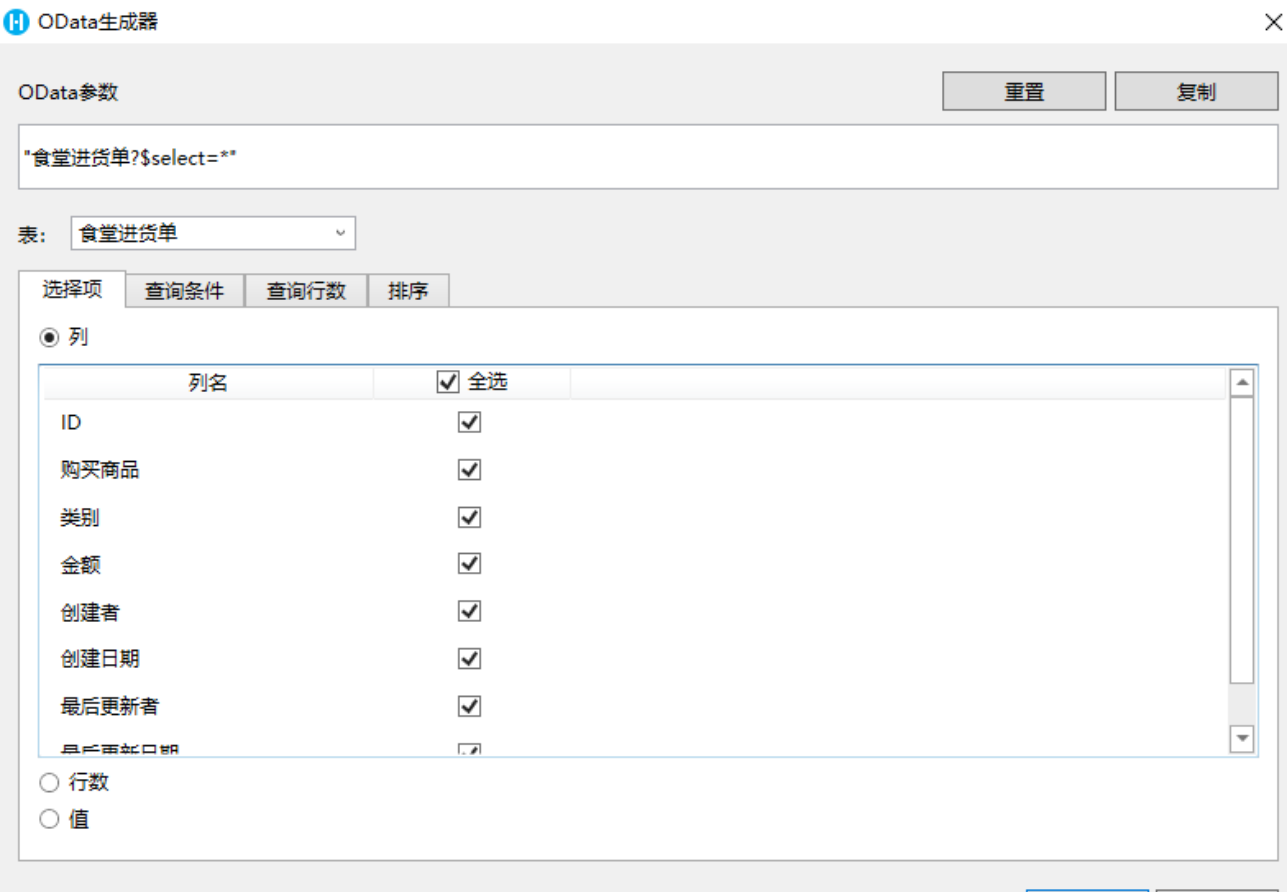

确定 取消

## <span id="page-1-0"></span>表1 OData参数设置说明

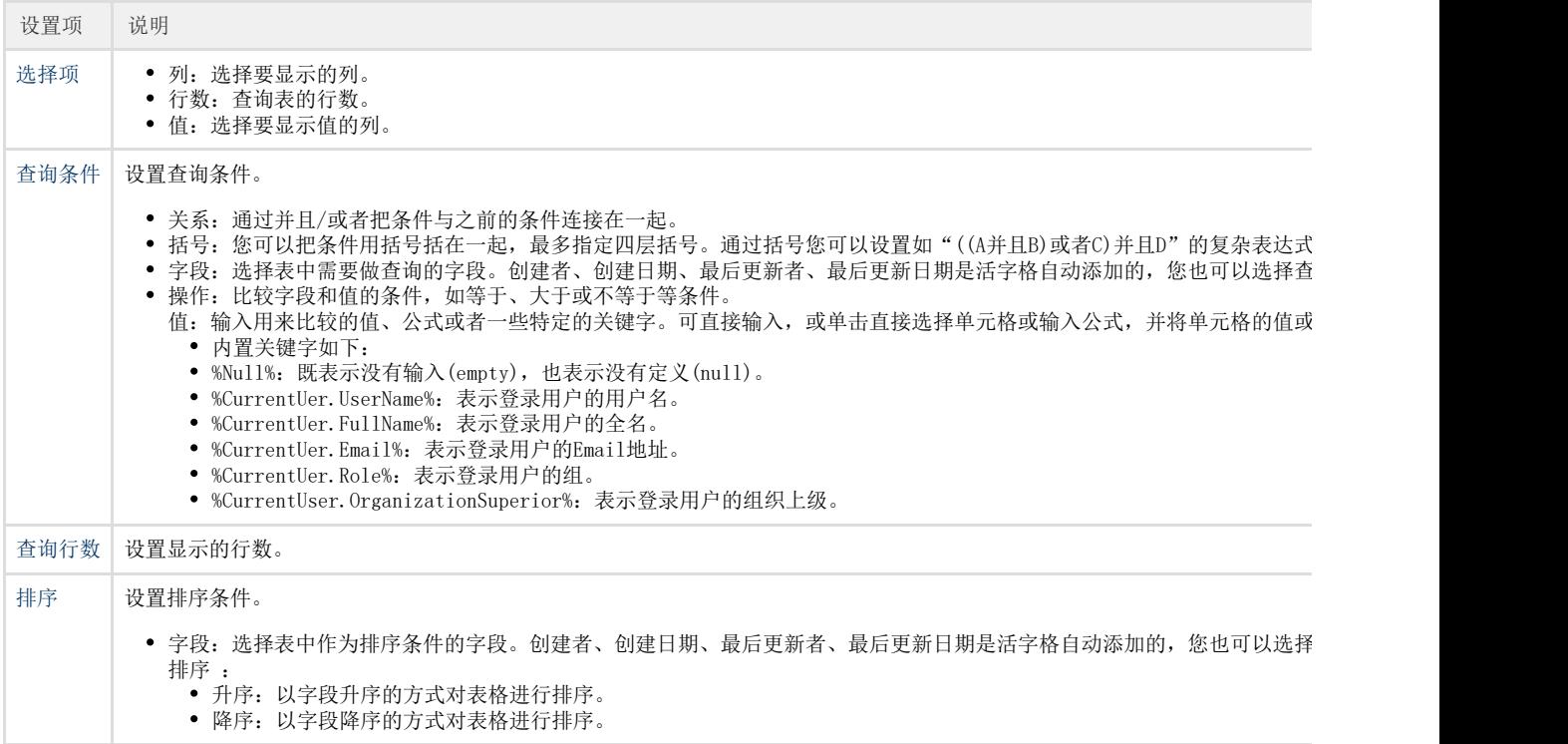

 $\vee$